# **LayoutSaver Crack Free [Updated]**

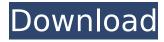

# LayoutSaver Crack + Download 2022

Size and position of all windows opened at the moment. Saves the current layout with just one click. The program does not save any data and it does not make any changes to the registry. It is portable. What does it cost? The program is free and does not require additional registration or an internet connection for the operation. You are not required to make any payment. The application is compatible with Windows XP, 7, 8, 10, 8.1. You can check the requirements of LayoutSaver Crack For Windows on the program's official website. How to get it? LayoutSaver Activation Code can be downloaded from the official website without having to make a payment. After the download process is completed, just locate the LayoutSaver folder and double click on the layout saver setup.exe file to run the installer. Follow the simple instructions and you will be ready to go. LayoutSaver Tips: All documentation is written in English. You can get support from the app's official web page, so you can get help and answer your guestions. We tested the program on an older PC running Windows XP without any problems. However, we did have to go through our antivirus apps because LayoutSaver might affect them. All files are stored in the same PC, but it has to be pointed out that changing the size or position of windows via the application is supported in all versions of Windows. Troubleshooting Tips: There is no problem if you are using Windows 10. If you are using Windows 8, you can locate the solution on this page. If you are using Windows 7 or Windows XP and if you encounter any problem when starting the program, you need to go to the control panel, find the application and reset it. It is always advisable to try another alternative first before deciding on this tool. If you find it useful, then consider thanking the developer with a 5-star rating. If you do not like it, then the developer would appreciate your honest review. UPDATE: LayoutSaver started to see bugs recently, which prompted us to look for another layout saver. LayoutSaver Pro is a more stable application that runs on Windows 10 and Windows 8.1 without any problems. You can follow our review for its latest features here. We hope that we have not suggested the wrong application in this article, or that you find this review helpful. Feedback

## **LayoutSaver Crack Download**

After trying many different tools to save my desktop layout on computers with Windows 8, I've finally found something that works. The application is portable, so you can just drop it on a USB drive and move it to your Windows 8 computer that you want to use it. It will not save any of the personal information so you can always set it to default. Basically this tool will do the same as dragging the handles on the windows. When you have more than 3 windows then you must have more than one tool to arrange them. Some of the key features: Move windows Arrange windows Resize windows Pin windows to any one edge Close all windows Change the appearance of the windows Right-click menus with many options Use this simple tool to position your windows the way you want them. After using the application you can launch your application from the shortcut on the desktop easily. With the help of this application you can switch to your desired layout and enjoy with more efficiency. Please, do not forget to rate our application. Download LayoutSaver Crack Mac and test it out for yourself at the link provided below! LayoutSaver Download I really like this software. It should be noted that you have to select the 'for development purposes only' option. It does not install, but the download is perfectly safe and you're left with a small program that allows you to save and restore your current layout. I've found the application to be very helpful, especially when working on multi-screen systems. You can find it here. This program is also available on Google Play (link provided below). Q: How to delete the ViewItems that is created by the Android Studio? I create a simple project, and in the menu bar, it shows ViewItems. I really don't need any of them. How can I delete the items or uninstall them? A: You can delete the items if you know the entries. Click Android Studio. Open the Help menu (top-left corner). Select Preferences from the menu. Click Appearance & Behavior. Scroll to the bottom and select Delete unused entries. Sports Steamboat Springs ☐ The Steamboat Springs High School girls basketball team made a big splash Tuesday afternoon, winning its first event of the year at the 7-on-7 Boys' State tournament at Bow Valley, aa67ecbc25

# LayoutSaver

1. Screenshot an existing layout to LayoutSaver.com 2. If you want to save your work while you are away, just press the button below. 3. Once you are at home, refresh the website and download the file from your account page. 4. Activate LayoutSaver and start saving! Note: LayoutSaver.com does not save your work, it simply sends you the layout you need. If you want to save your work and you're not sure how, email us directly at [email protected] and we can help get you set up LayoutSaver.com Bonus: Make sure to visit the website to access the web interface and see all saved layouts. Changelog: v2.0.4 - Fixed a bug in the hosting where LayoutSaver.com was not loading. v2.0.3 -Fixed some bugs that were not present in previous versions. What's New: The application has been rewritten using a new algorithm to preserve the layout if it is saved at a high resolution. This has made the program a bit faster and also makes it more accurate If you still have problems, just send us an email at [email protected] and we will setup a free tester for you to help troubleshoot any issues. We did not charge for this since we did not have any issues (at least none we could pinpoint). We did it this way to help make the program less annoying for you! As always, please let us know what you think of it in the comments. If you like what you see, then please rate the app in the market to help us out. Enjoy and please keep the comments and feedback coming! My Account All accounts are free and can be accessed across all devices. We only need your email address. Although we do not have any popular or well known developers yet, we would be very much interested in having them on our family of apps. If you want to be an app developer, our services include professional developers that you can hire as needed, and we also help you develop your own. If you do not want to work on your own, you can use our developers to do the work on your behalf, allowing you to focus on your product and leave the hard work to us.Q: UITableView not updating/calling reloadData I am trying to get

## What's New In LayoutSaver?

Open Source Project Start If you are looking for a free, open source application which can bring 'power saving mode', 'reduced brightness/dim' and 'reduced screen saver' settings (Windows 7 and older) along with a nice animation this app is worth a shot. The app is available as a PortableApps.com program and works on Windows, MacOS and Linux. After installation you can find it in "PortableApps.com" then "Desktop" folder and it's easy to use. The lite version of the app allows users to set only the power saving/dim mode for the given timeframe in seconds and in case the user has not set up the hours/minutes of the screen saver/power save mode it is automatically set by the app. Background: Open Source Project Start If you are looking for a free, open source application which can bring 'power saving mode', 'reduced brightness/dim' and 'reduced screen saver' settings (Windows 7 and older) along with a nice animation this app is worth a shot. The app is available as a PortableApps.com program and works on Windows, MacOS and Linux. After installation you can find it in "PortableApps.com" then "Desktop" folder and it's easy to use. The lite version of the app allows users to set only the power saving/dim mode for the given timeframe in seconds and in case the user has not set up the hours/minutes of the screen saver/power save mode it is automatically set by the app. Background: See it in action Download Android APK: See it in action: Download Android APK

#### System Requirements For LayoutSaver:

Min: OS: Windows 7/8 CPU: Intel Core i5-6500 or AMD Phenom II X6 1100T RAM: 8 GB HDD: 4 GB GPU: NVIDIA GTX 550 or AMD HD 7850 Recommended: CPU: Intel Core i7-2600K RAM: 16 GB GPU: NVIDIA GTX 660 How to install: Please download and install the game then activate

https://www.raven-guard.info/wp-

content/uploads/2022/07/Coolmuster\_LabFone\_For\_Android\_\_Crack\_\_Download\_WinMac.pdf

https://conbluetooth.net/free-shutter-count-download-3264bit-march-2022/

https://betravalstories.com/thumbbrowser-for-windows/

https://kolamsofindia.com/wp-content/uploads/2022/07/melias.pdf

https://tazzakhabar.com/2022/07/clipspeak-4-1-12-crack-download-mac-win/

https://maturesensual.sexy/wp-content/uploads/2022/07/Web\_Data\_Miner\_Crack\_\_\_PCWindows\_2022.pdf

https://www.academiahowards.com/wp-

content/uploads/2022/07/Browser Cleaner Portable Crack Product Key For PC.pdf

https://northstaritservices.com/wp-

content/uploads/2022/07/Anime Folders Torrent Free Download For PC 2022 New.pdf

https://syoktravel.com/wp-content/uploads/2022/07/AirPort Extreme Firmware Updater.pdf

http://modiransaniesh.ir/combotiff-for-windows-crack-license-kev-free-download-for-windows-2022/

https://www.raven-guard.info/gshot-gadget-crack-activation-kev-free-mac-win/

https://musicdeploy.com/wp-content/uploads/2022/07/Kernel For Word Crack Free April2022.pdf

https://smartpolisforums.com/wp-content/uploads/2022/07/WCF Cookie Manager Crack Free.pdf

https://www.iltossicoindipendente.it/2022/07/11/imagetomouse/

http://vesinhnhatrang.com/?p=7661

http://insenergias.org/?p=29580

https://spaziofeste.it/wp-content/uploads/MyEnTunnel Activation Code With Keygen For Windows.pdf

https://speakerauthorblueprint.com/wp-content/uploads/2022/07/soffyen.pdf

http://websiteusahawan.com/2022/07/11/photo-composition-crack-download-latest-2022/

https://www.la-pam.nl/ytubeplayer-11-0-2-crack-keygen-full-version-download-latest/